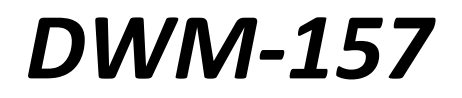

**Modem USB HSPA+**

## *Podręcznik użytkownika*

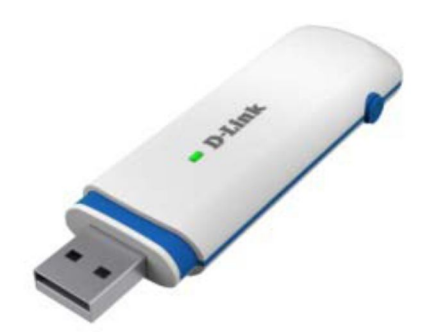

# Spis treści

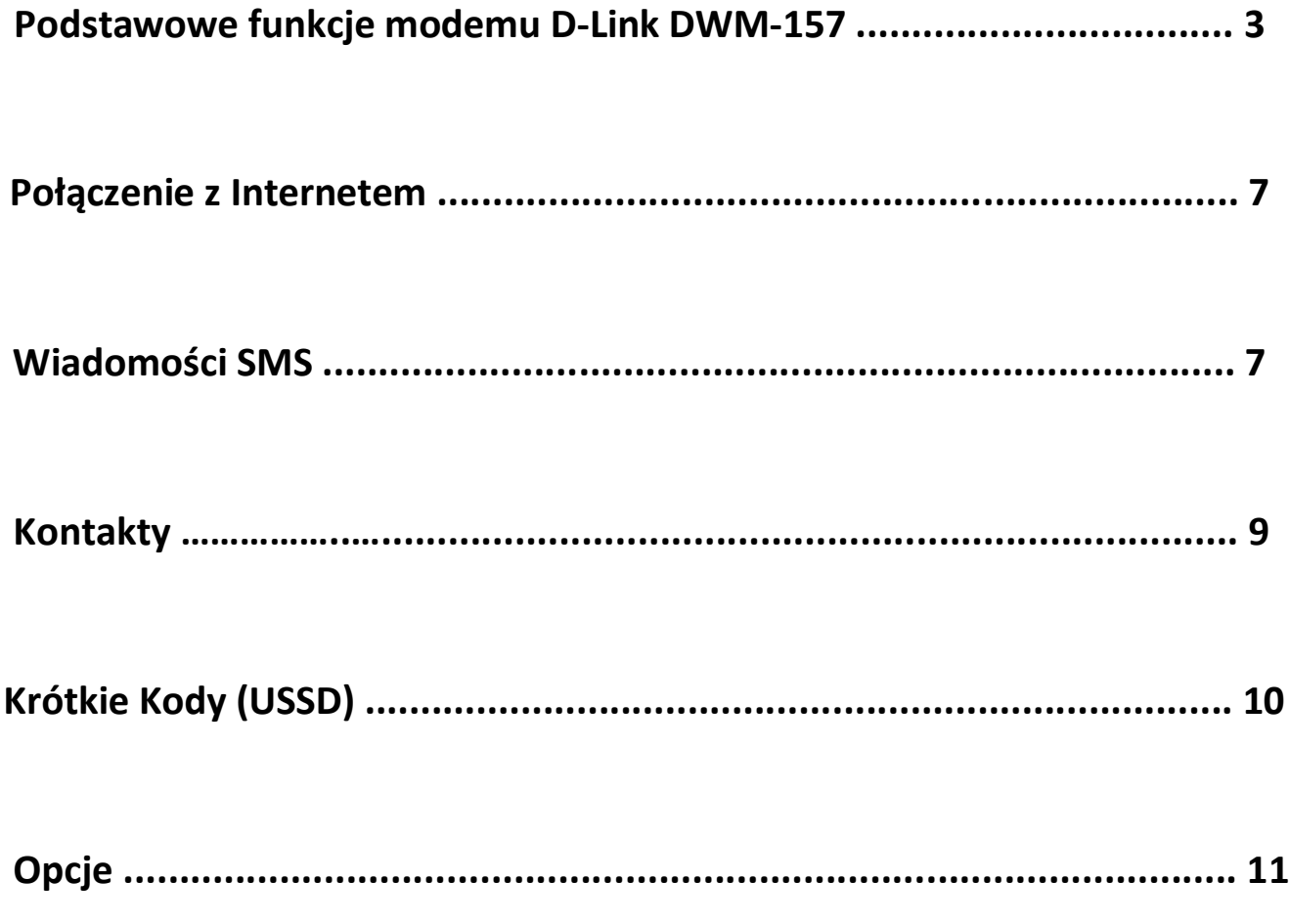

## **Podstawowe funkcje modemu D-Link DWM-157**

- 1. Aby uruchomić aplikację pozwalającą na nawiązanie połączenia z Internetem, dwukrotnie kliknij na skrót ikony "D-Link DWM-157" na pulpicie. W zależności od konfiguracji zabezpieczeń karty SIM postępuj zgodnie z poniższym:
	- Jeżeli karta zabezpieczona jest kodem **PIN**, wpisz kod PIN, następnie kliknij OK. Karta SIM zostanie zablokowana, jeśli trzykrotnie wprowadzono błędny kod PIN;
	- Wprowadź kod **PUK**, aby ustawić nowy kod PIN. Po wprowadzeniu błędnego kodu PUK skontaktuj się z Operatorem;
	- Po wprowadzeniu błędnego **PIN** (3 krotnie) i **PUK** (10 krotnie) wszystkie usługi sieciowe będą niedostępne, karta SIM zostanie zablokowana.

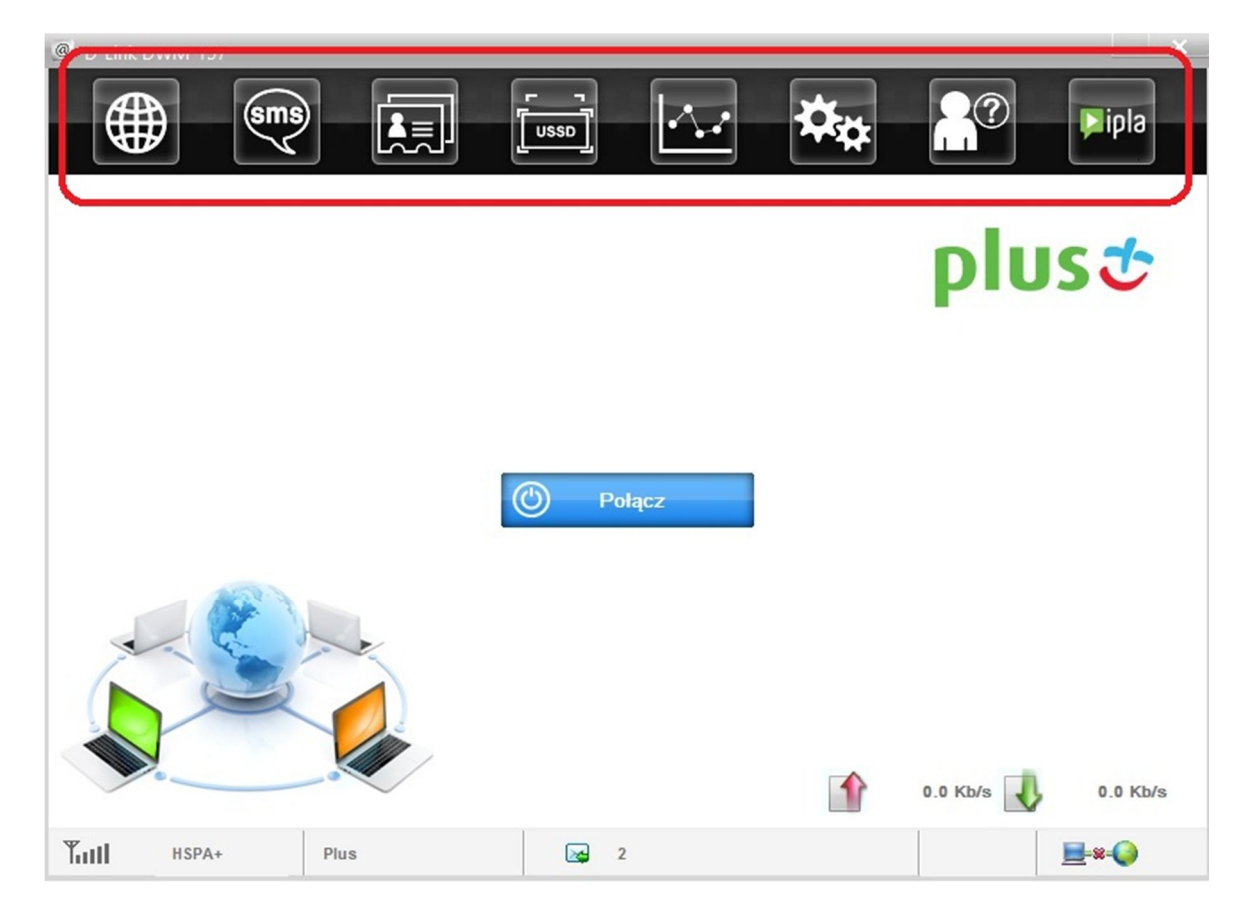

#### 2. Opis głównego menu:

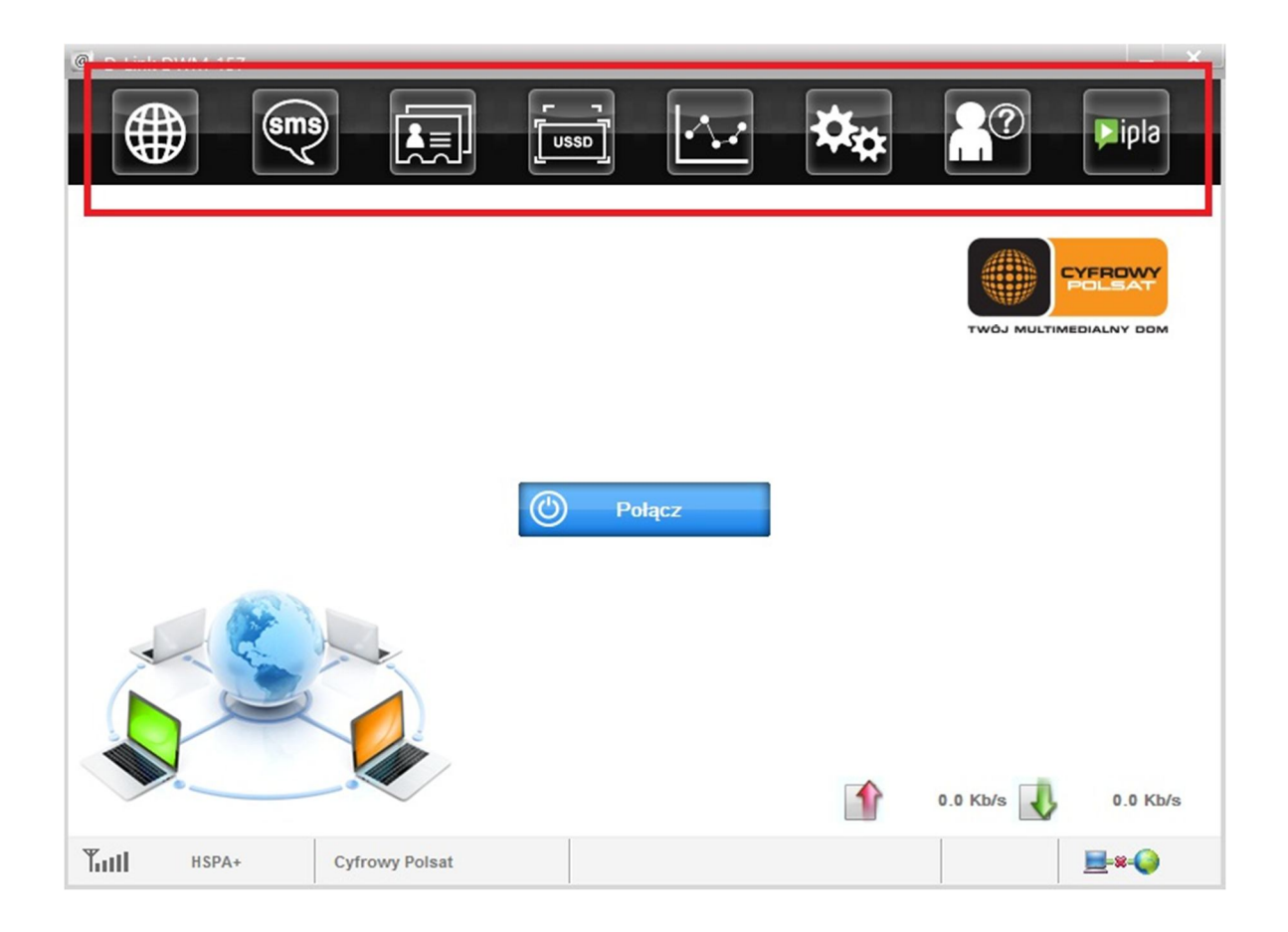

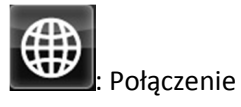

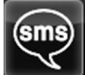

**(sms)**<br>: Wiadomości tekstowe

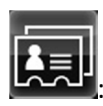

<mark>員!</mark><br>Kontakty

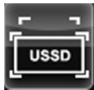

usso]<br>External Krótkie Kody (USSD)

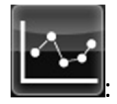

: Statystyki

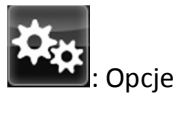

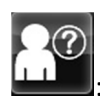

: Pomoc (Podręcznik użytkownika)

- <sup>@</sup> D-Link DWM-157  $\mathbb{X}$ ∰ (sms)  $\overline{\mathbf{A}}$ Lipla **USSD** plust  $^{\circledR}$ Połącz 1  $0.0$  Kb/s  $\overline{v}$  $0.0$  Kb/s **Tull**  $\frac{1}{2}$  2 E<sup>s-O</sup> HSPA+ Plus
- 3. Opis komunikatów które mogą pojawić się w aplikacji do połączenia z Internetem:

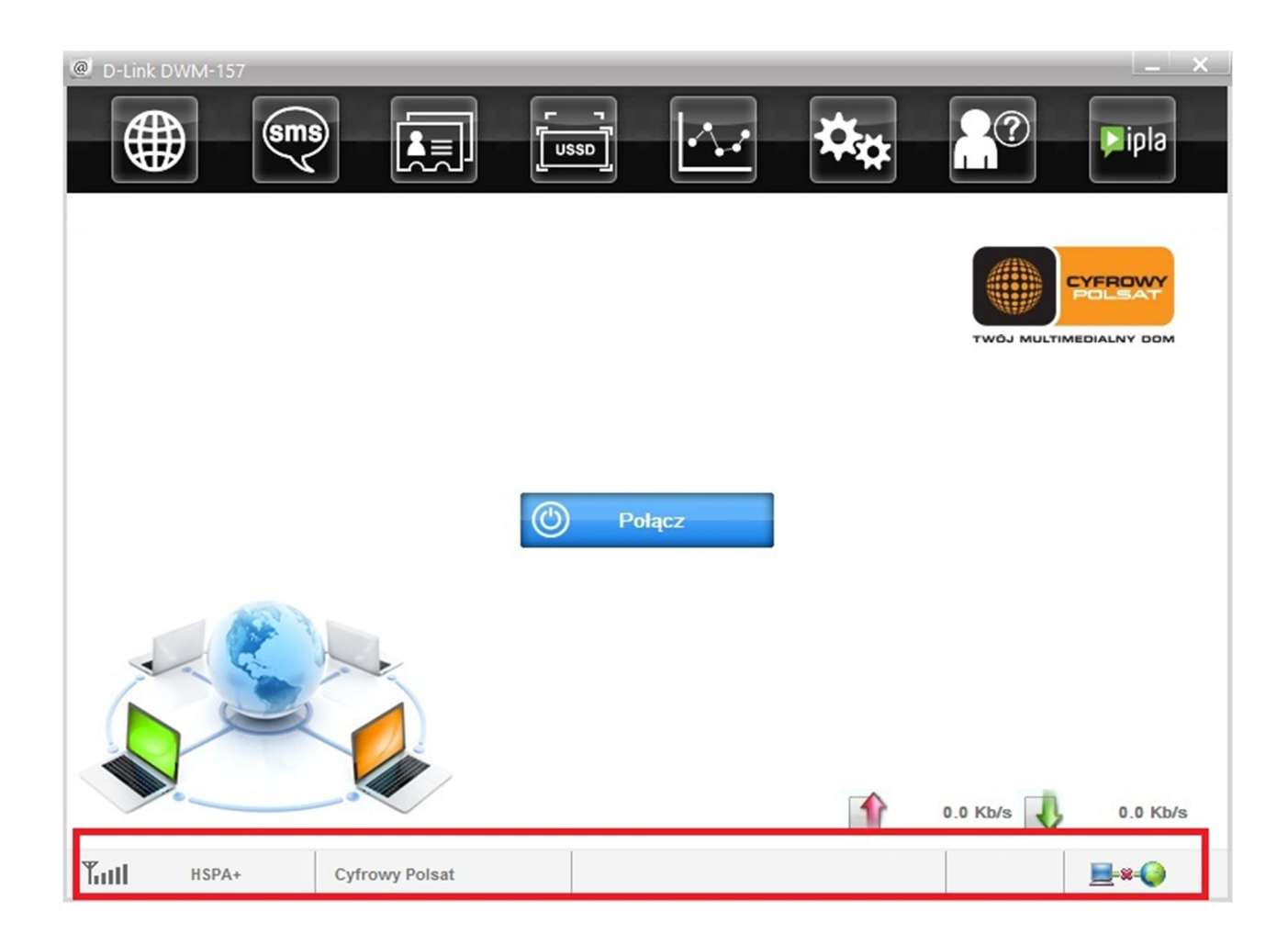

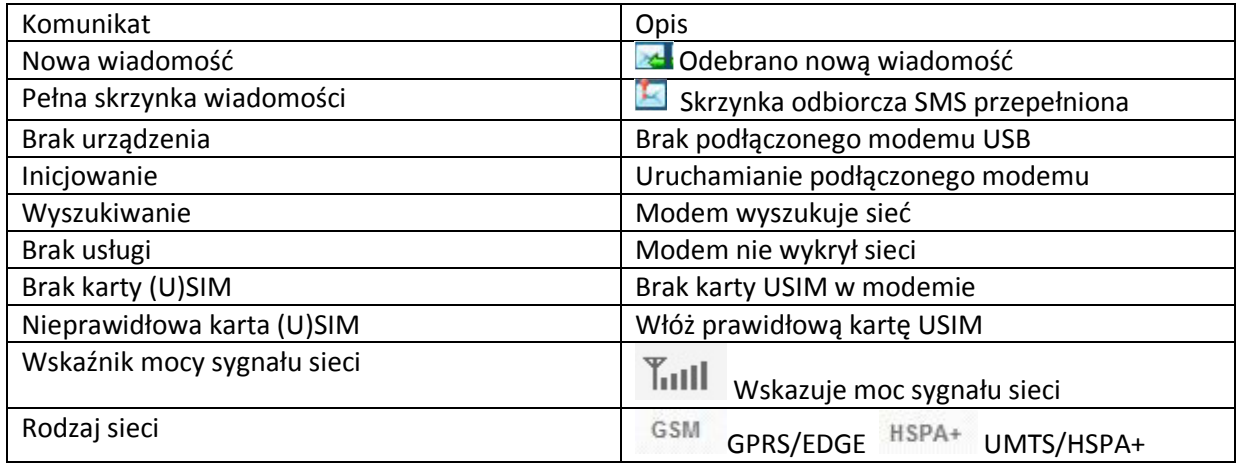

4. Dioda LED – opis sygnalizacji

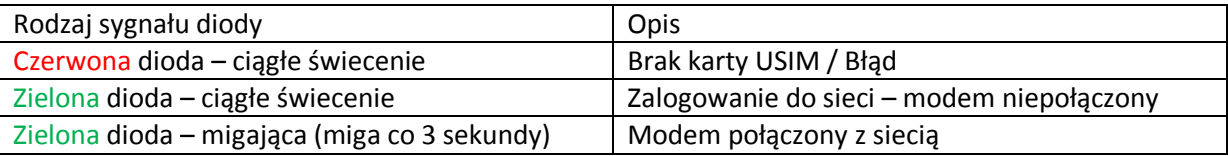

## **POŁĄCZENIE Z INTERNETEM**

1. Łączenie z Internetem przy pomocy standardowego profilu połączenia

- **Polacz** Kliknij **aby ustanowić połączenie z siecią Internet**;
- 2. Informacje / statystyki

Poniższe okno zostanie wyświetlone w prawym dolnym rogu menadżera połączeń w czasie nawiązywania połączenia z Internetem.

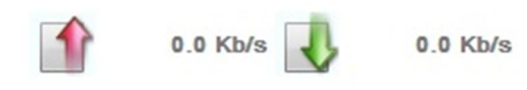

#### 3. Rozłączenie z Internetem

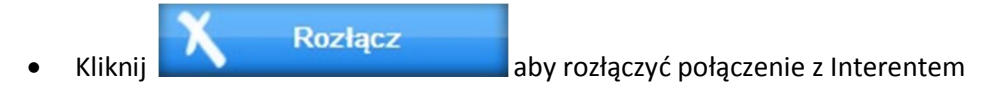

## **WIADOMOŚCI SMS**

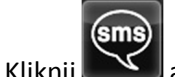

Kliknij aby uruchomić Wiadomości Tekstowe (Short Message Service).

1. Tworzenie i wysłanie wiadomości.

Kliknij **X** 

- Wprowadź numer Odbiorcy poprzez jedną z dostępnych poniżej możliwości:
	- Wprowadź bezpośrednio numer Odbiorcy;
	- Kliknij **"Wyślij do…",** następnie wybierz Odbiorcę z dostępnych Kontaktów I dodaj go listy adresatów, kliknij **"OK"** .
- Wprowadź treść wiadomości
- Kliknij **Wyślij** lub **Zapisz** , aby zapamiętać w wersjach roboczych. Wiadomość zostanie zapisana w wersji roboczej przy nieudanej próbie wysłania.

Uwaga:

- Możesz wysłać wiadomość grupową do 100 odbiorców;
- Każdy numer powinien być rozdzielony znakiem ", ";
- Maksymalna ilość znaków wiadomości nie może przekraczać 2,048.

#### 2. Skrzynka odbiorcza

Poniższy komunikat zostanie w momencie otrzymania nowej wiadomości

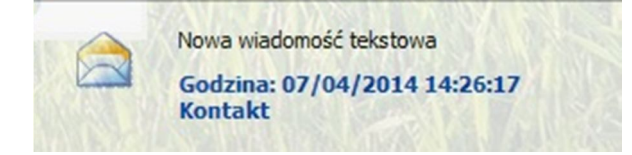

- Odpowiedz : Edytuj wiadomość wpisując treść, następnie kliknij "**Wyślij**" lub "**Zapisz**" aby zachować wersję roboczą wiadomości.
- **•** Przekaż : Prześlij dalej zaznaczoną wiadomość.
- Skasuj **19.** Usuń zaznaczoną wiadomość.
- Aby zaznaczyć kilka wiadomości użyj "Shift" lub "Ctrl".

3. Skrzynka nadawcza

Wiadomość w skrzynce **nadawczej** może być kasowana lub przekazywana dalej.

#### 4. Wersja robocza

Wiadomość, której nie udało się skutecznie wysłać będzie zapisana w **Wersji roboczej.**

- Kliknij na zaznaczoną wiadomość;
- Potwierdź odbiorcę i treść, następnie kliknij **Wyślij** lub **Zapisz**.

#### 5. Kosz

Wszystkie usunięte wiadomości będą zachowane w Koszu.

6. Gdy zaznaczysz wiadomość SMS możesz:

Zapamiętaj numer:

Aby zapamiętać dane nadawcy na kartę (U)SIM lub komputera PC

- Skasować tekst wiadomości: Aby usunąć zaznaczoną wiadomość.
- Przenieść:

Aby przenieść zaznaczoną wiadomość do Skrzynki nadawczej lub Wersji roboczej.

- Skopiować: Aby skopiować zaznaczoną wiadomość do Skrzynki nadawczej lub Wersji roboczej.
- Eksport SMS.
	- o Kliknij prawym klawiszem na zaznaczoną wiadomość;
	- o Wybierz **Eksportowanie wiadomości SMS;**
	- o Podaj ścieżkę oraz nazwę pliku a następnie kliknij **Zapisz.**

Uwaga: Wiadomość będzie zapisana w formacie pliku \*.csv

### **KONTAKTY**

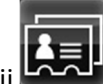

Kliknij **kolach by uruchomić książkę adresową** (Kontakty).

#### 1. Utworzenie nowego kontaktu

- Kliknij <mark>显</mark>
- Wprowadź Imię / Nazwę oraz nr telefonu, następnie zapisz kontakt na karcie (U)SIM lub na komputerze PC.

#### 2. Wyszukiwanie kontaktu

- **•** Kliknij
- Wprowadź klucz znaków, jeśli chcesz znaleźć kontakt
- Odnaleziony kontakt zostanie wyświetlony ;
- 3. Przeglądanie kontaktu
	- Kliknij **Loklalne** lub **Karta danych** do wyświetlania interfejsu kontaktów
	- Wybierz kontakt, a następnie można działać w następujący sposób:
		- o Edycja **: Modyfikacja zaznaczonego kontaktu**;
		- o Usuń **:** Skasowanie zaznaczonego kontaktu ;
		- o Wyślij SMS : Wysłanie SMS do zaznaczonego kontaktu;
		- o Kopiuj do: Skopiowanie kontaktu z **Lokalne** do **Karta danych**.

#### Uwaga:

Usunięte dane kontaktowe nie mogą być ponownie przywrócone;

- 4. Import kontaktu
	- Kliknij prawy przycisk myszy;
	- Wybierz i kliknij **Importuj kontakty;**
	- Wybierz plik \*.vcf lub \*.csv a następnie kliknij **Otwórz;**
- 5. Eksport kontaktu
	- Kliknij prawy przycisk myszy, gdy kursor jest na zaznaczonym kontakcie;
	- Wybierz i kliknij **Eksportuj kontakty;**
	- Możesz zapisać kontakty w pliku \*.vcf lub \*.csv**;**
	- Potwierdź nazwę oraz lokalizację zapisywanego pliku, następnie kliknij Zapamiętaj

## **KRÓTKIE KODY**

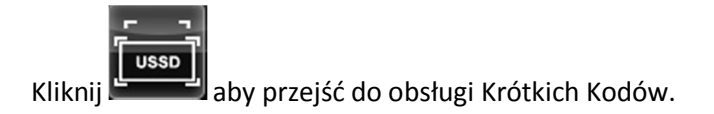

Dostępność usług obsługiwanych krótkimi kodami USSD dostępna jest w cennikach i regulaminach Operatora.

## **OPCJE**

aby przejść do obsługi ustawień urządzenia i połączenia z Internetem.

#### Ogólne

Możesz ustawić dźwięk połączenia / rozłączenia z Internetem.

- Ustawienia wiadomości tekstowych
	- Możesz ustawić dźwięk wiadomości poprzez wybranie ulubionego pliku dźwiękowego (plik \*wav).
	- Numer centrum wiadomości (SMSC) jest automatycznie pobierany z karty U(SIM); jego ręczna zmiana nie jest zalecana;

Uwaga: Obsługa SMS nie będzie działała prawidłowo z błędnym numerem centrum wiadomości (SMSC). Skontaktuj się z Operatorem, aby uzyskać poprawny numer SMSC. Możesz również wybrać okres przechowywania wiadomości SMS.

Uwaga: Ustawienie ważności SMS może być ustalana przez sieć.

#### 1. Zarządzanie kodami PIN

- Włączone żądanie kodu PIN
	- Wybierz "Włącz kod PIN";
	- Wpisz kod PIN I kliknij Zastosuj.
- Uwaga: Kod PIN powinien zawierać 4-8 cyfr.
	- Wyłączone żądanie kodu PIN
		- Wybierz "Wyłącz kod PIN";
		- Wpisz i potwierdź kod PIN klikając Zastosuj.
	- Modyfikacja kodu PIN
		- Wybierz Zmień kod PIN
		- Wpisz poprzedni lub nowy kod PIN, potwierdź nowy kod i kliknij Zastosuj.
	- Zarządzanie profilami

Możesz ustawić profil połączenia z siecią Internet. Profil automatycznie będzie ustawiony w zależności od karty U(SIM).

Sieć

**Typ sieci** 

Możesz wybrać typ Automatyczny, Tylko UMTS/HSPA lub Tylko GPRS/EDGE. Urządzenie zaloguje się do sieci zgodnie z wybraną technologia. Domyślnie ustawiony jest typ Automatyczny.

**Tryb rejestracji** 

Automatyczne wyszukiwanie i rejestracja jest ustawione, jako wartość domyślna. Wybierz Ręcznie wyszukaj sieć i zarejestruj zanim połączysz się z siecią Internet, dostępne sieci zostaną wyświetlone w tabeli.

Wybierz dostępną sieć i kliknij Zarejestruj, następnie modem spróbuje nawiązać połączenie z siecią Internet.

- Statystyki
	- Możesz uzyskać informacje o dacie, czasie połączenia z Internetem a także ilości odebranych i pobranych danych, dzięki raportom dziennym/tygodniowym/miesięcznym i rocznym.
- Diagnostyka
	- **Informacje o urządzeniu, trybie sieci, mocy sygnału.**
- Wybór języka